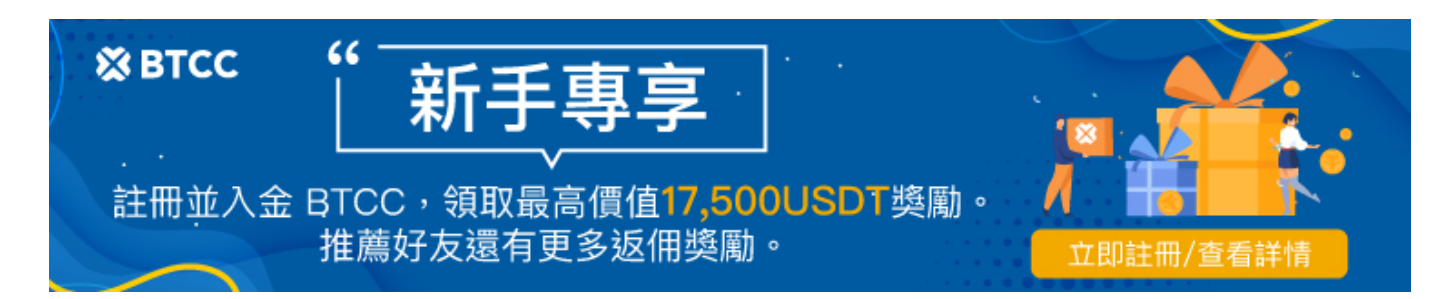

# **STEPN**丨如何挑選和購買**NFT**球鞋?

原文:

<https://www.btcc.com/zh-TW/academy/crypto-basics/how-to-choose-and-buy-stepn-shoes>

如果你是一個運動愛好者,想要透過遊戲賺錢,那麼你一定不要錯過 STEPN。

[STEPN](https://www.btcc.com/zh-TW/academy/crypto-basics/what-is-stepn) 是一款帶有趣味遊戲和社交元素的 Move to Earn 應用程式, 它將虛擬世界與現實世界結合, 讓 你可以诱過遊戲賺錢。

在開始遊戲前,我們需要擁有一雙 [NFT](https://www.btcc.com/zh-TW/academy/crypto-basics/how-to-buy-nft) 球鞋。那麼, 如何購買 STEPN 遊戲中的跑鞋? 新手又應該如何 挑選適合自己的跑鞋呢?本文將為您一一進行介紹。

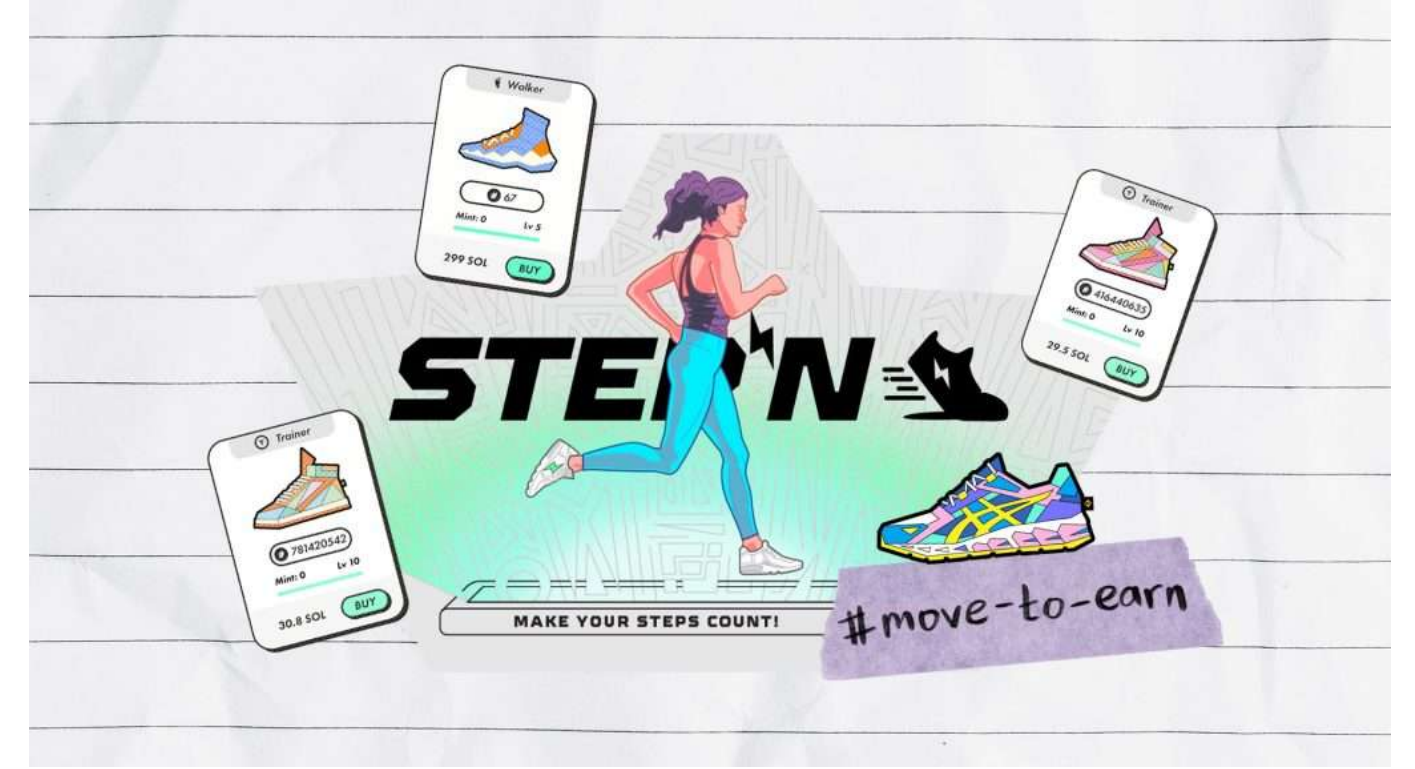

STEPN球鞋

## 如果購買 **STEPN** 球鞋?

STEPN 是一個建立在 Solana 區塊鏈上的應用程式,因此,你需要先擁有 Solana 的平台代幣 SOL。

### 購買 **SOL** 代幣

你可以選擇在較大的知名的交易所中購買 SOL 代幣。以下將為您簡單介紹在台灣本地交易所 MAC、ACE 以及在全球最大的加密貨幣交易所幣安三個交易所購買 SOL 代幣的優缺點,你可以選擇適合自己的進行 購買。

1.在 MAC 交易所買 SOL

優點:審核時間較短(3 個工作日),可以直接用新台幣購買,賺取的代幣也可以換為新台幣匯入到你的 帳戶中。

缺點: 無法使用信用卡

2.在 [ACE](https://www.btcc.com/zh-TW/academy/crypto-basics/ace-exchange-introduction) [交易所](https://www.btcc.com/zh-TW/academy/crypto-basics/ace-exchange-introduction)買 SOL

優點:可用新台幣購買,也可以使用信用卡。

缺點:審核時間較長(一般為 3-5 個工作日)。

3.在幣安交易所購買 SOL

優點:審核時間快(15-30分鐘),支援信用卡

#### 下載 **STEPN** 應用程式並註冊

步驟 1: 在購買了 SOL 代幣後, 你可以根據自己的手機系統在 Apple Store 或者 Google Store 中下載 STEPN 的應用程式。

步驟 2:下載成功後,你需要註冊一個帳戶。首先,你需要填寫註冊信箱,接著你會收到驗證碼。然後, 你會跳到一個 Activation Code 邀請碼的螢幕。(該邀請碼是為了防止遊戲玩家突然暴增,你可以加 入 STEPN 中文討論區 Move2Earn 臉書社群向老玩家獲取。)

步驟 3:進入遊戲頁面後,需要你建立遊戲錢包。點擊右上角錢包符號,系統會配給你 12 個英文單詞。 (建議記下這幾個英文單詞,它可以幫你找回你的錢包。)

### 入金 **SOL** 代幣到 **STEPN**

獲得錢包地址後,你就可以將自己在交易所中購買的 SOL 代幣匯入到 STEPN 中。進入交易所後,填寫 STEPN 錢包地址就可以將 SOL 入金在 STEPN中。

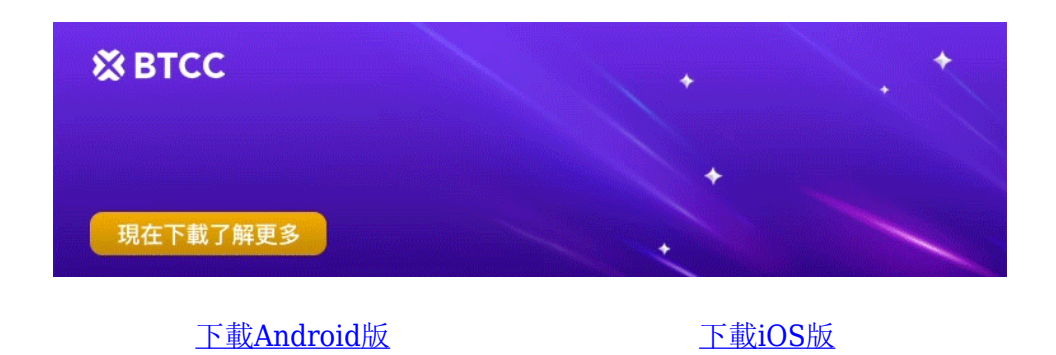

台灣用戶專享優惠活動 ([10,055 USDT](https://www.btcc.com/zh-TW/promotions/newcomer/task?pno=AB230615A00151&utm_source=GW_SEO&inviteCode=%20&utm_medium=15000U&utm_campaign=A18161) [交易大禮包\) <<<<](https://www.btcc.com/zh-TW/promotions/newcomer/task?pno=AB230615A00151&utm_source=GW_SEO&inviteCode=%20&utm_medium=15000U&utm_campaign=A18161)<

在將 SOL 代幣匯入到 STEPN 後, 你就可以購買 [NFT](https://www.btcc.com/zh-TW/academy/crypto-basics/what-is-an-nft-game) 球鞋了!

如何挑選適合自己的球鞋呢?首先,我們需要了解 STEPN 中的球鞋體系。STEPN 的球鞋分為 4 種, 分 別為:

- 走路鞋 Walker (適合速度介於 1 6 km /hr 的玩家)
- 慢跑鞋 Jogger (適合速度介於 4 10 km /hr 的玩家)
- 跑步鞋 Runner (適合速度介於 8 20 km /hr 的玩家)
- 訓練鞋 Trainer (適合速度介於 1 20 km /hr 的玩家)

首先,你可以根據自己平時的運動習慣選擇球鞋種類。

新手玩家一開始 1 天只會有 2 能量,在購入跑鞋前 6 小時會恢復 2 的 25 % 等於 0.5 能量。在同樣 的能量消耗下,收益是 Trainer > Runner > Jogger > Walker。

其次,你可以考慮球鞋的屬性。

每雙鞋皆有四種屬性,分別為 Efficiency (效率)、Luck (運氣)、Comfort (舒適) 及 Resilience (韌性)。

- 效率:效率值影響賺取 GST 的速度,效率值越高,消耗同等單位能量能獲得更多 [GST](https://www.btcc.com/zh-TW/academy/crypto-basics/game-token-gst-detailed-explanation)。
- 運氣:運氣決定神秘箱的空投頻率,待未來開待未來開放租賃功能後,出租鞋子也有機會獲得空投。
- 舒適:舒適屬性正在重新設計中,還處於開發階段。
- 韌性:運動鞋在使用時會逐漸耗損耐久度,而韌性會影響維修成本及耐久度的衰減率。也就是說, 韌性越高,鞋子越不容易壞,維修成本也越低。

除了種類和屬性不同,每雙鞋都有其被歸類的稀有度。分別為 Common (普通),標記顏色為灰 色; Uncommon (罕見), 標記顏色為綠色; Rare(稀有), 標記顏色為藍色; Epic(史詩), 標記顏 色為紫色 及 Legendary (傳說), 標記顏色為橙色。稀有度影響了運動鞋的屬性值多寡, 並在鑄造時隨 機分佈。也就是說,即使為同稀有度的運動鞋,屬性分佈也可能大不相同。

#### 延伸閱讀:

》》》[新手如何在](https://www.btcc.com/zh-TW/academy/crypto-basics/stepn%e6%94%bb%e7%95%a5-%e6%96%b0%e6%89%8b%e5%a6%82%e4%bd%95%e5%bf%ab%e9%80%9f%e5%9b%9e%e6%9c%ac%ef%bc%9f)[STEPN](https://www.btcc.com/zh-TW/academy/crypto-basics/stepn%e6%94%bb%e7%95%a5-%e6%96%b0%e6%89%8b%e5%a6%82%e4%bd%95%e5%bf%ab%e9%80%9f%e5%9b%9e%e6%9c%ac%ef%bc%9f)[中快速回本](https://www.btcc.com/zh-TW/academy/crypto-basics/stepn%e6%94%bb%e7%95%a5-%e6%96%b0%e6%89%8b%e5%a6%82%e4%bd%95%e5%bf%ab%e9%80%9f%e5%9b%9e%e6%9c%ac%ef%bc%9f)